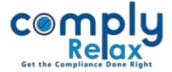

## Web / Email reminder for SRNs

Dear users,

Greetings of the day!,

A new feature has been added to the dashboard i.e. SRN reminder.

Now you can receive web and email reminder for every SRN becoming due for payment or resubmission on the current day and within coming three days.

You only have to enable this notification in your settings.

Please follow below mentioned instructions:

Dashboard  $\Rightarrow$  Settings  $\Rightarrow$  App Settings  $\Rightarrow$  Notifications  $\Rightarrow$  SRN Reminder

\_\_\_\_\_

|                                                                                                    |                                                    | -                                                                                                   |            |            |             |       |  |
|----------------------------------------------------------------------------------------------------|----------------------------------------------------|----------------------------------------------------------------------------------------------------|------------|------------|-------------|-------|--|
| As shown go to SRN<br>reminder, click on<br>the edit button to<br>enable the web or<br>email notification as<br>per your<br>requirement. | New event added in calendar                        | Admin                                                                                               | Event      | ۲          | ۲           |       |  |
|                                                                                                    | Recurring invoice created via Cron Job             |                                                                                                    | Invoice    | 0          | 0           |       |  |
|                                                                                                    | Invoice due reminder before due date               |                                                                                                    | Invoice    | 0          | 0           |       |  |
|                                                                                                    | Invoice overdue reminder                           |                                                                                                    | Invoice    | 0          | 0           |       |  |
|                                                                                                    | Recurring invoice creation reminder                |                                                                                                    | Invoice    | 0          | 0           |       |  |
|                                                                                                    | Lead created                                       |                                                                                                    | Invoice    | 0          | 0           |       |  |
|                                                                                                    | Client created from lead                           |                                                                                                    | Client     | 0          | 0           |       |  |
|                                                                                                    | Assignment task deadline pre reminder              | <ul> <li>Task assignee</li> <li>Task collaborators</li> <li>Task approver</li> <li>Admin</li> </ul> | Assignment | 0          | ۰           |       |  |
|                                                                                                    | Assignment task reminder on the day of<br>deadline |                                                                                                    | Assignment | 0          | 0           |       |  |
|                                                                                                    | Assignment task deadline overdue reminder          |                                                                                                    | Assignment | 0          | 0           |       |  |
|                                                                                                    | Calendar event modif                               | Recipient     Automot                                                                               | Event      | ۲          | ۰           |       |  |
|                                                                                                    | SRN Reminder                                       | • Admin<br>• Assignee                                                                               | Reminder   | ٥          | ۰           |       |  |
|                                                                                                    |                                                    | Activate Windows<br>Go to System in Control Panel to                                                |            |            |             |       |  |
|                                                                                                    | 1.00.100                                           |                                                                                                    | 00.00.37   | atoni ni U | unu vi r'al | NY IU |  |

\*Reminder will be sent to the member assigned as responsible person for a particular SRN and the ADMIN.

\* For assigning SRN to a member you have to edit the SRN:

Dashboard> Secretarial Practice > MCA Transaction > Edit SRN > Select team member > Submit.

Private Circulation only